## **PERFECT 10 BIKINI CONTEST On-Line Instructions**

Welcome to Jasmine Multimedia's "Perfect 10 Bikini Contest" CD-ROM. Once you have installed the necessary files onto your hard drive, the following On-Line Instructions will help you get up and running with the contest.

1) Once you have run the program from the Program Manager, you will see the following window:

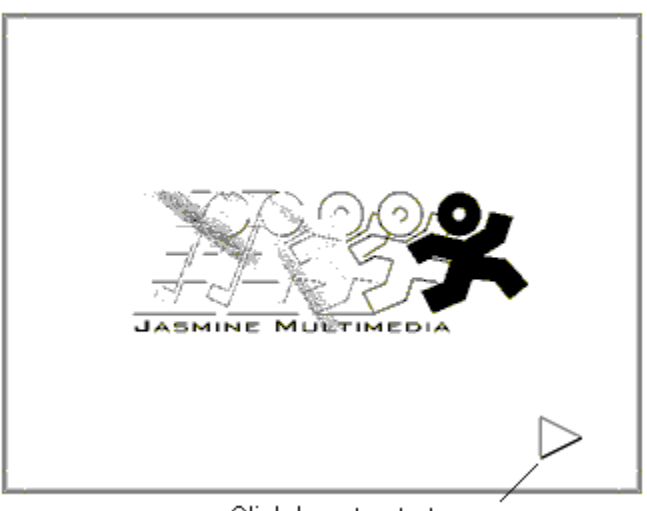

Click here to start program

- 2) Clicking on the Right Arrow will begin the contest for you.
- 3) The next window permits you to select up to five criteria (out of a possible 30) by which the 11 contestants will be judged.

Select at least one and no more than 5 categories

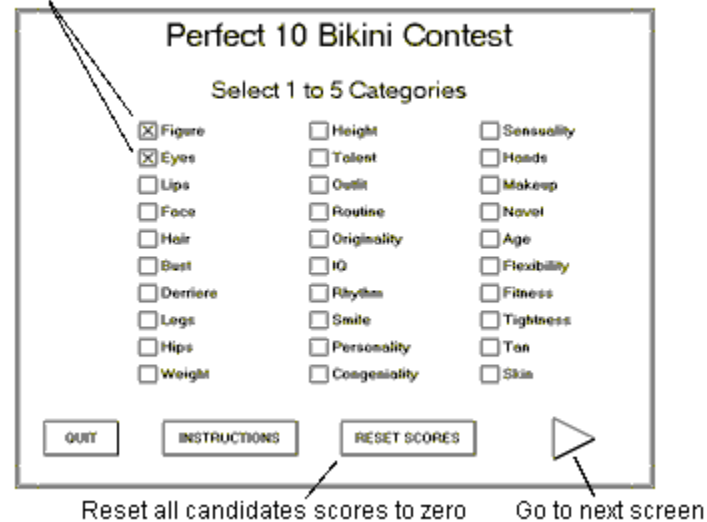

- 4) Press the "Go to Next Screen" button and you will be able to select which contestant you wish to view.
- 5) Pressing the Play/Pause button begins her dance routine. The button next to Play/Pause permits you to adjust the Speed of the video as well as the Volume level of the music:

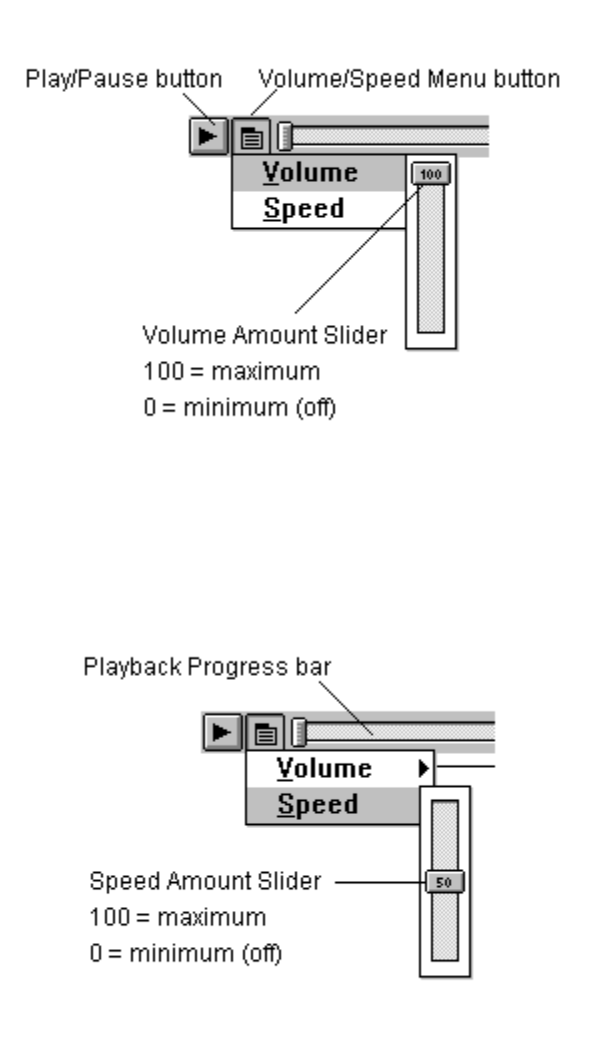

The Playback Progress bar is a graphic representation of the video playback position. During playback, the Play button becomes a Pause button. If you click on the Pause button during playback to freeze the video, clicking and dragging the Progress bar will permit you to scroll or "scrub" through the video. This feature gives you the ability to Fast Forward or Rewind through the video. Pressing the Pause button at any point in the video will resume playback from that point.

- 6) After the contestant has finished her dance, you may score her performance according to the categories you selected in Step 3.
- 7) Select the next or previous contestant you wish to view and repeat Steps 5 and 6. You

may audition as many contestants as you like.

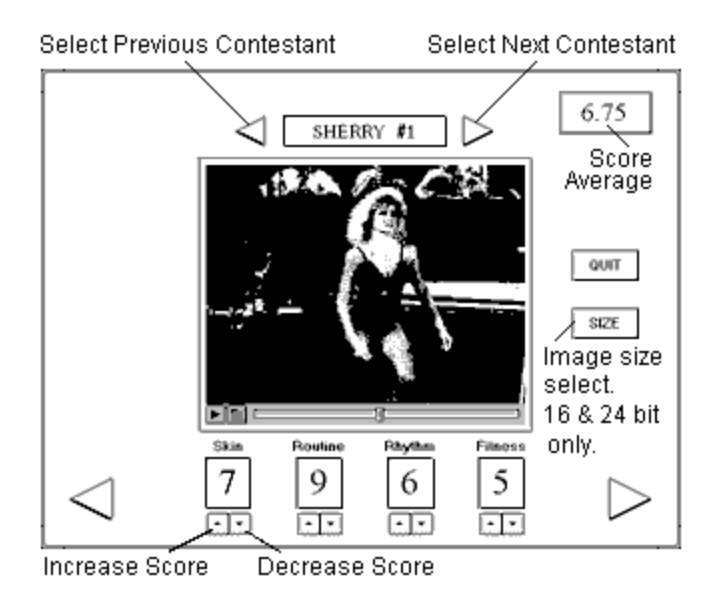

- 8) When you are finished judging, click on the Go to Next Window button.
- 9) The program will compare the top three dancers you picked with the Judges' decision.

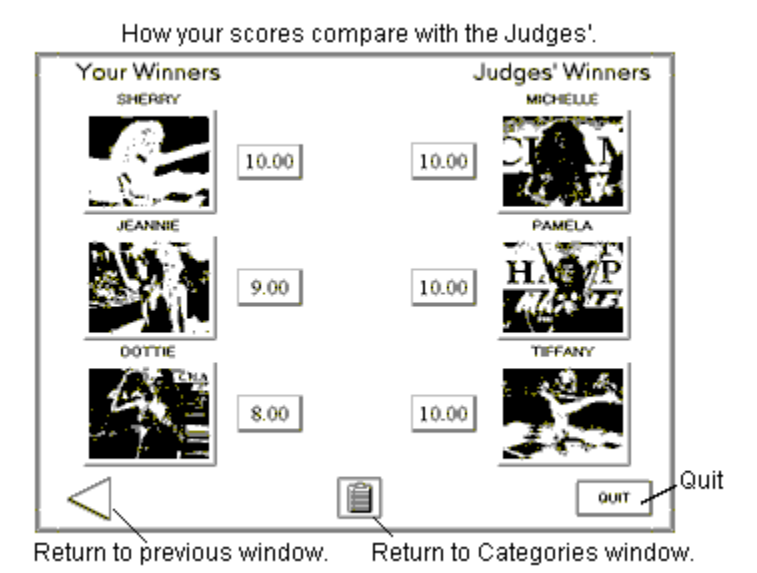

10) At this point, you are able to click on the Return to Categories window button, reset your scores, select different judging categories and start all over.